## Заполнение ячеек на ТСД

Последние изменения: 2024-03-26

Работая с выгруженным документом на ТСД, будет предложено ввести штрихкод ячейки. Ячейка может быть «любая» или указан список ячеек, в которые можно размещать товар.

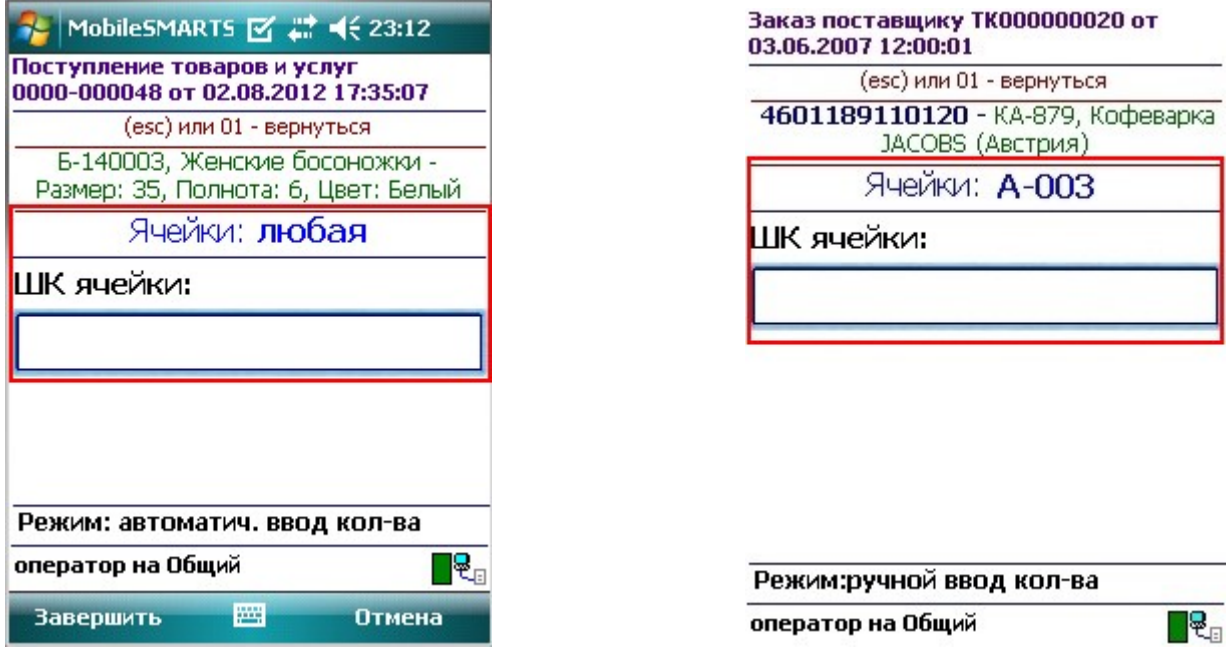

Если введенный штрихкод ячейки не соответствует указанному в документе, то будет предложено выбрать другую ячейку или отменить сканирование. Если ячейка подошла, то товар размещается в ней.

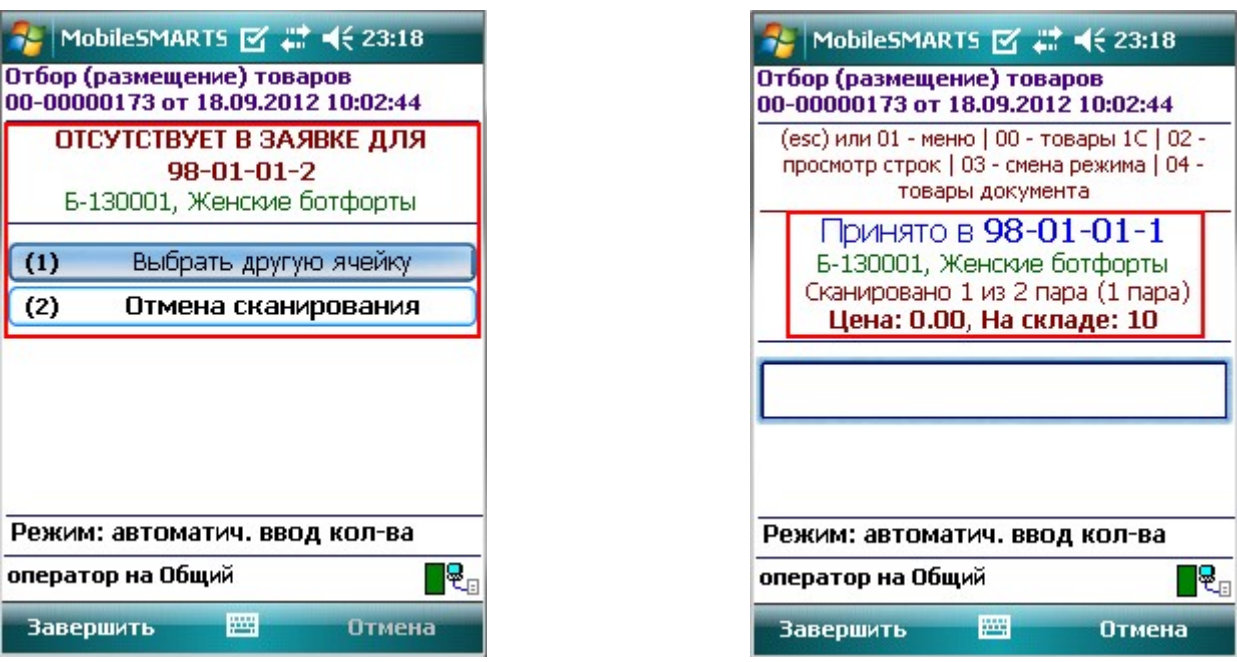

Если документ был создан прямо на ТСД, а не выгружался из 1С, то так же будет предложено ввести штрихкод ячейки. Ячейка в этом случае будет всегда «любая».

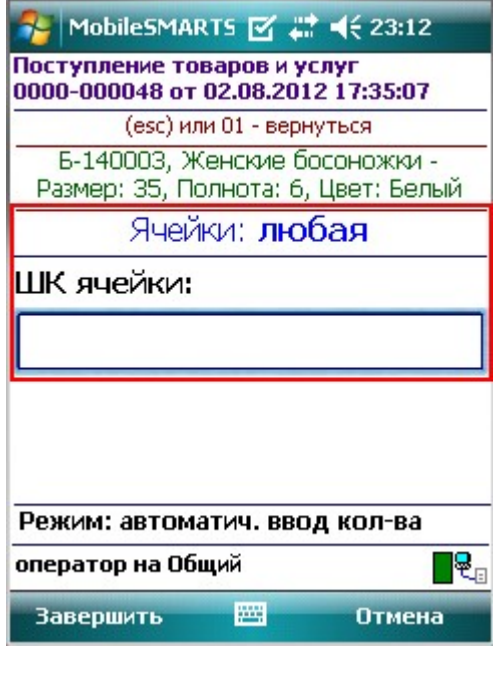

хранение по ячейкам

## Не нашли что искали?

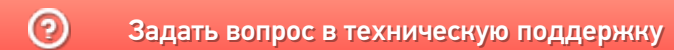